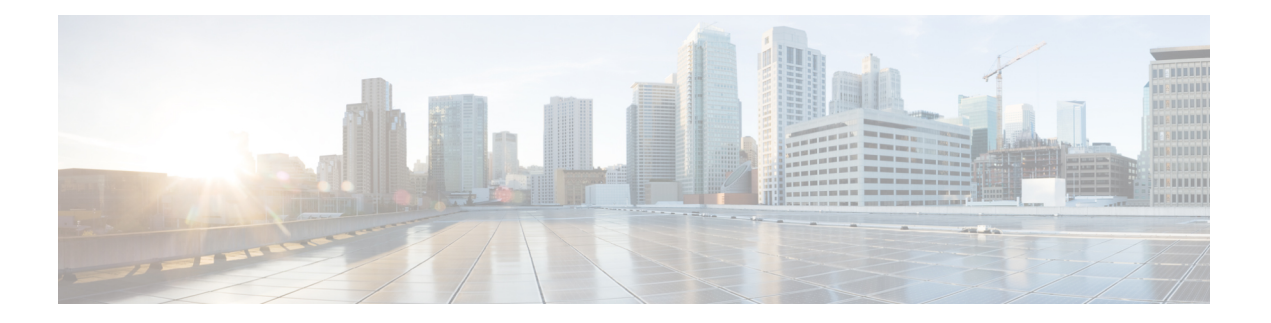

# トランキングの設定

この章では、トランキングおよびトランキングの構成方法について説明します。

- 機能情報の確認 (2 ページ)
- トランキングに関する情報, on page 3
- 注意事項と制約事項, on page 11
- デフォルト設定, on page 15
- トランキングの構成, on page 16
- トランキング構成の確認, on page 19
- F ポートのトランキングの構成例, on page 21

# 機能情報の確認

ご使用のソフトウェアリリースで、このモジュールで説明されるすべての機能がサポートされ ているとは限りません。最新の警告および機能情報については、<https://tools.cisco.com/bugsearch/> の Bug Search Tool およびご使用のソフトウェア リリースのリリース ノートを参照してくださ い。このモジュールに記載されている機能の詳細を検索し、各機能がサポートされているリ リースのリストを確認する場合は、「新機能および変更された機能」の章、または以下の「機 能の履歴」表を参照してください。

# トランキングに関する情報

トランキングは VSAN トランキングとも呼ばれ、Cisco MDS 9000 シリーズ マルチレイヤ ス イッチに特有の機能です。トランキングでは、相互接続ポートが同一物理リンクによって複数 の VSAN でフレームを送受信できます。トランキングは E ポートおよび F ポートでサポート されます(Figure 1: E ポートのトランキング, on page 3 および Figure 2: F ポートのトランキン グ, on page 4 を参照)。

# **E** ポートのトランキング

Eポートをトランキングすると、相互接続ポートが拡張ISL (EISL) フレーム形式を使用して、 同一物理リンクによって複数の VSAN でフレームを送受信できます。

**Figure 1: <sup>E</sup>** ポートのトランキング

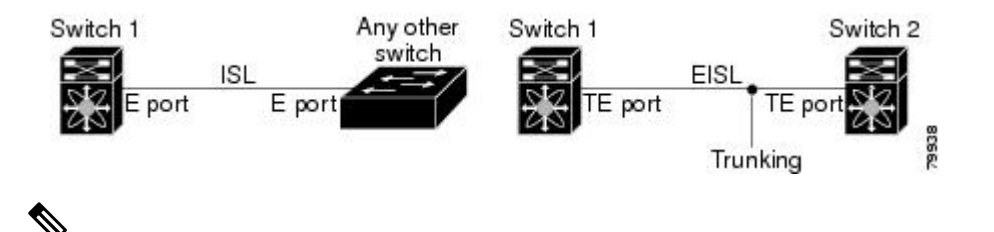

HP c-Class BladeSystem 用のシスコ ファブリック スイッチおよび IBM BladeCenter 用のシ スコ ファブリック スイッチの両方の内部ポートでは、トランキングがサポートされませ  $\lambda$ **Note**

## **F** ポートのトランキング

Fポートをトランキングすると、相互接続ポートが同一物理リンクによって、複数のVSANで タグ付きフレームを送受信できます。

Figure 2: F ポートのトランキング, on page 4 に、MDS コア スイッチ、NPV スイッチ、サード パーティ製コア スイッチ、および HBA が含まれる SAN で想定されるトランキングのシナリ オを示します。

#### **Figure 2: <sup>F</sup>** ポートのトランキング

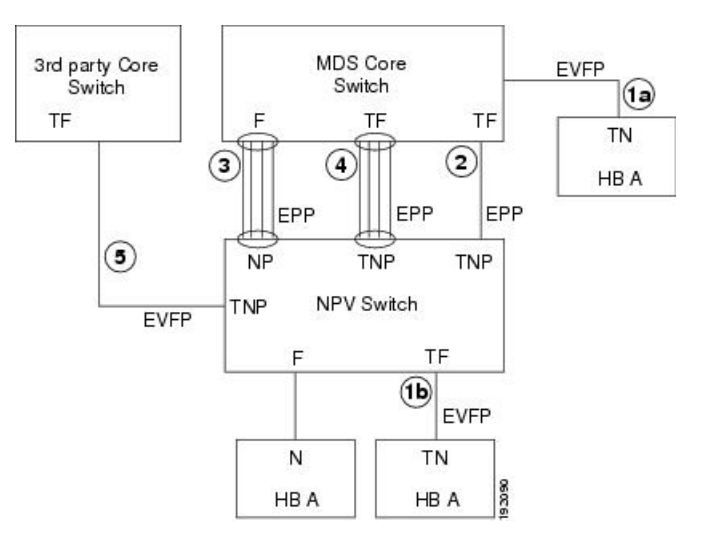

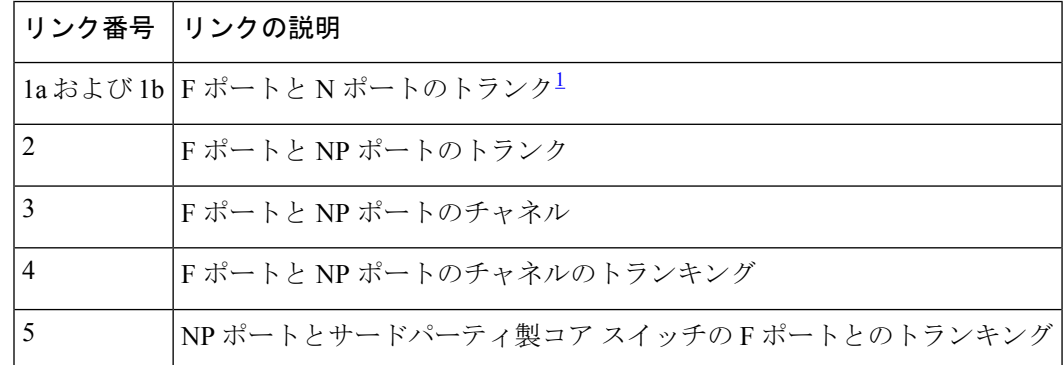

 $^{-1}$  この機能は現在サポートされていません。

### 主なコンセプト

トランキング機能には、次の重要な概念があります。

- TE ポート:E ポートでトランク モードをイネーブルにして、このポートをトランキング E ポートとして動作させる場合、そのポートは TE ポートと呼ばれます。
- TF ポート:F ポートでトランク モードをイネーブルにして(Figure 2:F ポートのトランキ ング, on page 4 のリンク 2 を参照)、このポートをトランキング F ポートとして動作さ せる場合、そのポートは TF ポートと呼ばれます。
- TNポート:Nポートでトランクモードをイネーブル (現在は未サポート)にして(Figure 2: F ポートのトランキング, on page 4 のリンク 1b を参照)、このポートをトランキング N ポートとして動作させる場合、そのポートは TN ポートと呼ばれます。
- TNP ポート:NP ポートでトランク モードをイネーブルにして(Figure 2: F ポートのトラ ンキング, on page 4 のリンク 2 を参照)、このポートをトランキング NP ポートとして動 作させる場合、そのポートは TNP ポートと呼ばれます。
- TF ポートチャネル:F ポートチャネルでトランク モードを有効にして(Figure 2:F ポート のトランキング, on page 4 のリンク 4 を参照)、このポートをトランキング F ポートと して動作させる場合、そのポートは TF ポートと呼ばれます。Cisco Port Trunking Protocol (PTP)を使用して、タグ付きフレームが伝送されます。
- TF-TN ポート リンク: Exchange Virtual Fabrics Protocol (EVFP) を使用して、F ポートを HBA に接続する単一のリンクを確立し、タグ付きフレームを伝送できます (Figure 2: F ポートのトランキング, on page 4 のリンク 1a および 1b を参照)。サーバは、Inter-VSAN Routing(IVR)を使用せずに、TF ポートを使用して複数の VSAN に到達できます。
- TF-TNP ポート リンク:PTP プロトコルを使用して、TF ポートを TNP ポートに接続する 単一のリンクを確立し、タグ付きフレームを伝送できます(Figure 2: F ポートのトランキ ング, on page 4 のリンク 2 を参照)。PTP もトランキング ポートチャネルをサポートし ているため、このプロトコルが使用されます。

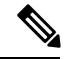

サードパーティ製 NPV コア スイッチとシスコ NPV スイッ チ間の TF-TNP ポート リンクは、EVFP プロトコルを使用し て確立されます。 **Note**

• ファイバ チャネル VSAN は仮想ファブリックと呼ばれ、VSAN ID の代わりに VF\_ID を使 用します。デフォルトでは、すべてのポートで VF ID は 1 です。N ポートがトランキン グをサポートしている場合は VSAN ごとに pWWN が定義されます。これは論理 pWWN と呼ばれます。MDS コア スイッチの場合、N ポートが追加の FCID を要求する pWWN は、仮想 pWWN と呼ばれます。

### トランキング プロトコル

トランキングプロトコルは、ポートでトランキング処理を行う場合に重要です。このプロトコ ルでは、次のような処理を実行します。

- 動作可能なトランク モードのダイナミック ネゴシエーション
- トランク許可 VSAN の共通のセットの選択
- ISL(スイッチ間リンク)間の VSAN 不一致の検出

Table 1: サポートされているトランキング プロトコル, on page 5 に、トランキングおよびチャ ネリングに使用するプロトコルを示します。

#### **Table 1:** サポートされているトランキング プロトコル

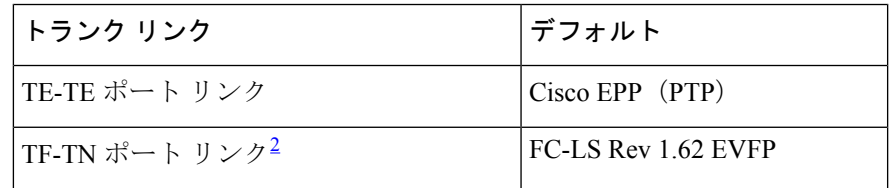

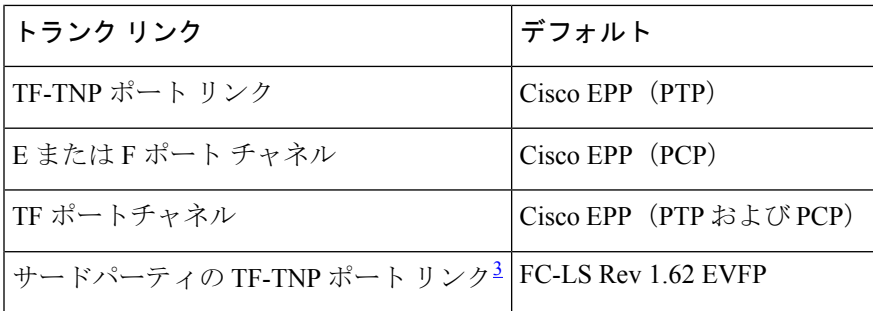

<sup>2</sup> これらの機能は現在サポートされていません。

 $3$  これらの機能は現在サポートされていません。

デフォルトでは、トランキングプロトコルはEポートでイネーブル、Fポートではディセーブ ルです。トランキングプロトコルがスイッチでディセーブルの場合、そのスイッチのポートは 新規トランクコンフィギュレーションを適用できません。既存のトランク設定は影響されませ ん。TE ポートは引き続きトランク モードで機能しますが、以前(トランキング プロトコルが イネーブルだったときに)ネゴシエーションした VSAN だけでトラフィックをサポートしま す。また、このスイッチに直接接続している他のスイッチも同様に接続インターフェイスで影 響を受けます。トランキング以外のISL間で、さまざまなポートVSANからのトラフィックを マージしなければならないことがあります。そのような場合は、トランキング プロトコルを ディセーブルにします。

トランキングリンクの両側が同じポートVSANに属することを推奨します。ポートVSAN が異なる特定スイッチまたはファブリック スイッチでは、片側がエラーを返し、反対側 が接続されません。 **Note**

### トランク モード

デフォルトでは、非 NPV スイッチのすべてのファイバ チャネル インターフェイス(モード: E、F、FL、Fx、ST、およびSD)でトランクモードがイネーブルです。NPVスイッチのデフォ ルトでは、トランク モードはディセーブルです。トランク モードを on(イネーブル)、off (ディセーブル)、または auto(自動)に設定できます。2 つのスイッチ間での ISL の両端の トランク モード構成により、リンクのトランキング状態および両端のポート モードが決まり ます(Table 2: スイッチ間のトランク モードのステータス , on page 7 を参照)。

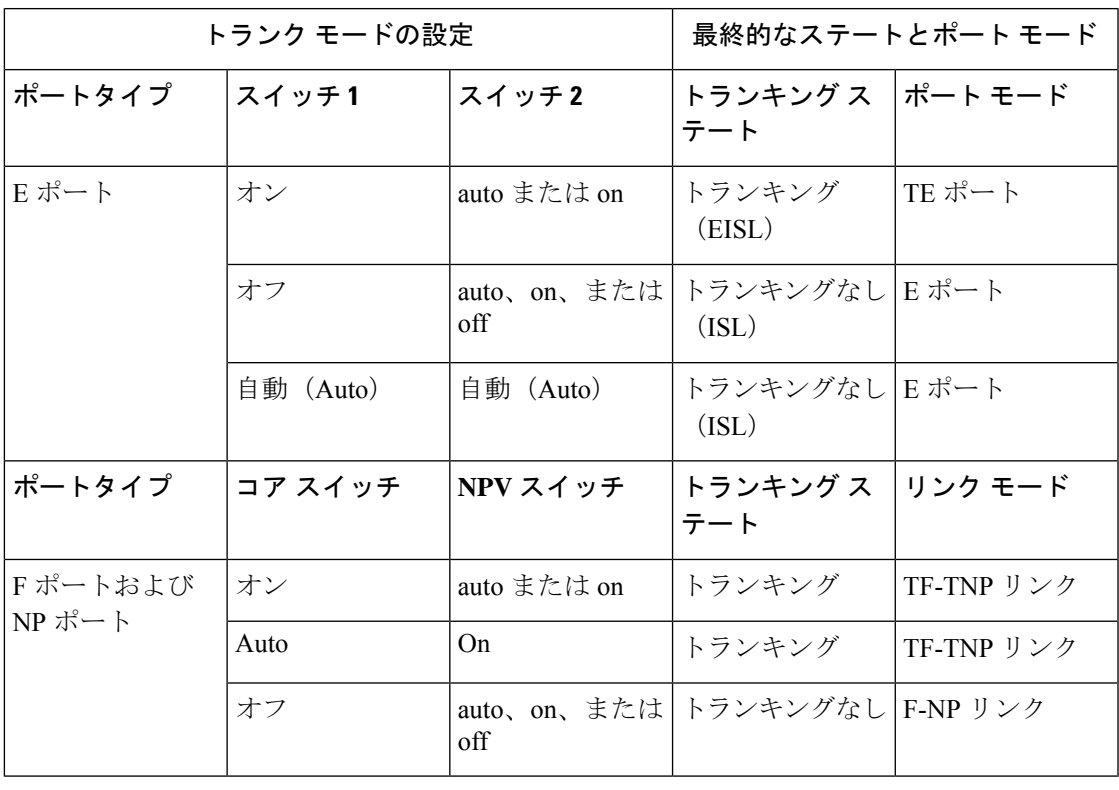

**Table 2:** スイッチ間のトランク モードのステータス

### $\mathcal{Q}$

CiscoMDS9000シリーズマルチレイヤスイッチでの推奨設定は、トランクの片側がauto、 反対側が on です。 **Tip**

サードパーティ製スイッチに接続した場合、E ポートのトランク モード設定は有効にな りません。ISLは常にトランキングディセーブルのステートです。Fポートの場合、EVFP ビットを使用する、サードパーティ製コア スイッチ ACC の物理 FLOGI が設定されてい ると、EVFP プロトコルによってリンクのトランキングがイネーブルになります。 **Note**

## トランク許可 **VSAN** リストおよび **VF\_ID**

各ファイバ チャネル インターフェイスには、対応付けられたトランク許可 VSAN リストがあ ります。TE ポート モードでは、フレームはこのリストに指定された 1 つまたは複数の VSAN で送受信されます。デフォルトの場合、VSAN 範囲 (1~4093) がトランク許可リストに組み 込まれています。

スイッチで設定されてアクティブになっているVSANの共通セットは、インターフェイスのト ランク許可 VSAN リストに組み込まれます。これは許可アクティブ VSAN と呼ばれます。ト

ランキングプロトコルは、ISLの両端でallowed-activeVSANのリストを使用して、トラフィッ クが許可される通信可能な VSAN のリストを判別します。

トランク許可 VSAN のデフォルト構成で、スイッチ 1(Figure 3: 許可アクティブ VSAN のデ フォルト構成, on page 9を参照)に VSAN 1~5、スイッチ2に VSAN 1~3、スイッチ3に VSAN 1、2、4、5 が含まれています。3 つすべてのスイッチに設定された VSAN はすべて、 allowed-activeです。ただし、ISLの端での許可アクティブVSANの共通セットだけが動作状態 になります(Figure 3: 許可アクティブ VSAN のデフォルト構成, on page 9を参照)。

すべての F ポート、N ポート、および NP ポートについて、VF\_ID が設定されていない場合の デフォルト VFID は1です。ポートのトランク許可 VFID リストは、トランク許可 VSAN の リストと同一です。VFID 4094 は制御 VFID と呼ばれ、リンクでトランキングがイネーブル な場合にトランク許可 VF-ID のリストを定義するために使用されます。

F ポートのトランキングおよびチャネリングがイネーブルな場合、任意のインターフェイスの NPV モードで **switchport trunk mode on** が構成されている場合、または NP ポートチャネルが 設定されている場合、構成で使用できる VSAN および VF-ID の範囲は Table 3: VSAN および VF-ID の予約, on page 8 で説明されているとおりです。

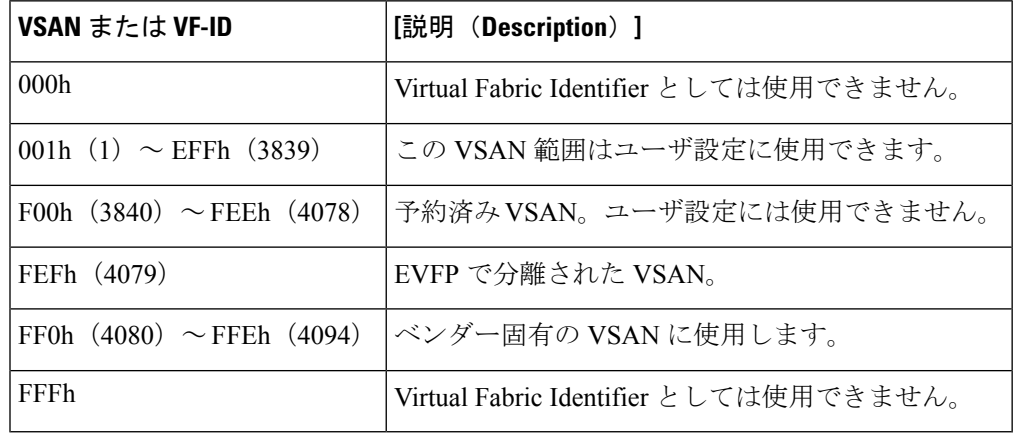

#### **Table 3: VSAN** および **VF-ID** の予約

**Note** F ポートと N ポートの VF\_ID が一致しない場合、タグ付きフレームは交換できません。

**Figure 3:** 許可アクティブ **VSAN** のデフォルト構成

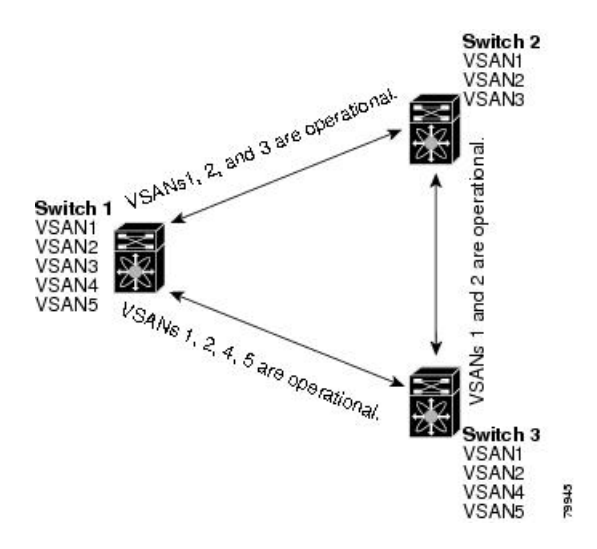

許可アクティブ リストから VSAN の選択セットを設定し、トランキング ISL で指定されてい る VSAN へのアクセスを制御できます。

例として Figure 3: 許可アクティブ VSAN のデフォルト構成, on page 9 を使用して、インター フェイスごとに許可 VSAN リストを設定できます(Figure 4: 動作可能な許可 VSAN の構成, on page 10を参照)。たとえば、スイッチ 1 に接続された ISL の許可 VSAN リストから VSAN 2 と VSAN 4 を削除する場合、各 ISL の通信可能な VSAN リストは次のようになります。

- スイッチ 1 とスイッチ 2 の間の ISL には、VSAN 1 と VSAN 3 が含まれます。
- スイッチ 2 とスイッチ 3 の間の ISL には、VSAN 1 と VSAN 2 が含まれます。
- スイッチ 3 とスイッチ 1 の間の ISL には、VSAN 1、VSAN 2、および VSAN 5 が含まれま す。

したがって、VSAN 2 だけがスイッチ 1 からスイッチ 3、さらにスイッチ 2 にルーティングで きます。

#### **Figure 4:** 動作可能な許可 **VSAN** の構成

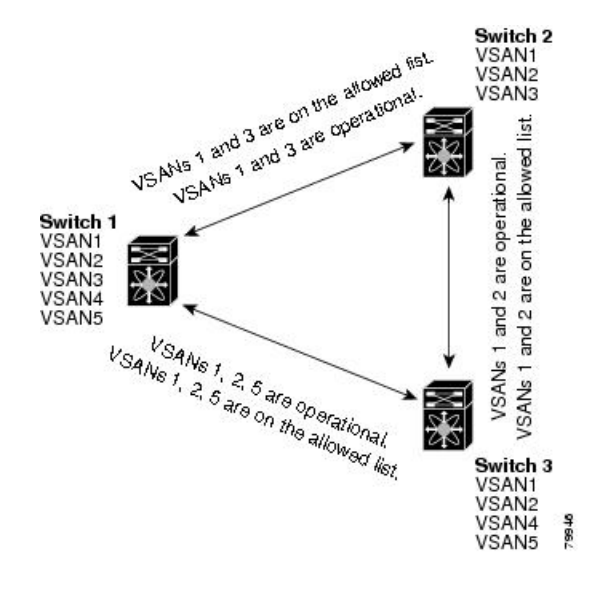

٠

# 注意事項と制約事項

### 一般的なガイドラインと制限事項

トランキング機能には、次の一般的な設定時の注意事項および制限事項があります。

- Cisco MDS NX-OS リリース 8.1(1) から Cisco MDS NX-OS リリース 8.2(1) にアップグレー ドすると、F ポートに **switchport trunk mode off** コマンドが追加されます。
- F ポートは Fx モードでトランキングをサポートします。
- TE、TF、およびTNPの各リンク用に設定したトランク許可VSANはトランキングプロト コルによって使用され、フレームの送受信ができる許可アクティブ VSAN が判断されま す。
- トランキングがイネーブルのEポートをサードパーティ製スイッチに接続すると、トラン キング プロトコルによって E ポートとしてのシームレスな動作が保証されます。
- •次のハードウェアでは、F ポートおよび F ポートチャネルのトランキングがサポートされ ていません。
	- 91x4 スイッチ (NPIV がイネーブルで、NPIV コア スイッチとして使用する場合)
	- 第 1 世代の 2 Gbps ファイバ チャネル スイッチング モジュール
- コア スイッチでは、物理 pWWN からの物理 FLOGI に対してだけ FC-SP 認証がサポート されます。
- NPV スイッチはサーバ F ポートで FC-SP 認証をサポートしません。
- MDS は VSAN 全体で論理 pWWN が一意であることを強制しません。
- トランキングされた F ポート ログインで DPVM はサポートされません。
- DPVM 機能はポート VSAN の制御だけに限定されています。これは、EVFP プロトコルで は論理 pWWN で FLOGI を実行した VSAN を変更できないためです。
- ポート セキュリティ設定は、最初の物理 FLOGI および VSAN ごとの FLOGI の両方に適 用されます。
- FlexAttach がイネーブルにされている F ポートでは、トランキングをサポートしません。
- MDS 91x4 コア スイッチでハード ゾーン分割を実行できるのは、NPIV またはトランキン グのいずれかを実行している F ポートだけです。ただし、NPV モードではゾーン分割が コア F ポートで実行されるため、この制限が適用されません。

ファイバチャネル セキュリティ プロトコル (FC-SP) は、MDS9710 の 6.2(1) リリースでは サポートされていませんが、将来のリリースを対象としています。 **Note**

### アップグレードとダウングレードに関する制限事項

トランキングおよびチャネリング機能には、次のようなアップグレードとダウングレードに関 する制限事項があります。

- リンク上に F ポートのトランキングまたはチャネリングが設定されている場合は、Cisco MDS SAN-OS Release 3.x および NX-OS Release 4.1(1b)、またはそれ以前のリリースにス イッチをダウングレードできません。
- SAN-OS リリース 3.x から NX-OS リリース 5.0(1) にアップグレードするときに VSAN 4079 を作成していない場合は、NX-OS ソフトウェアによって VSAN 4079 が自動的に作成さ れ、EVFP を使用するために予約されます。

EVFP を使用するために VSAN 4079 を予約していた場合、**switchport trunk allowed vsan** コマ ンドによって、VSAN 4079 が許可リストから除外されます(次に示す例を参照)。

switch(config-if)# **switchport trunk allowed vsan 1-4080** 1-4078,4080

- VSAN 4079を作成してある場合、NX-OSリリース5.0(1)へのアップグレードはVSAN 4079 に影響しません。
- NX-OS リリース 5.0(1) からダウングレードした場合、EVFP 用の VSAN の予約は無効にな ります。

# **TE** ポートと **TF-TNP** ポートの相違点

TE ポートの場合、そのインターフェイスで VSAN が起動してピアがネゴシエーション フェー ズにあるとき、VSANは初期状態にあります。ハンドシェイクが完了すると、成功した場合は アップの状態に、失敗した場合は分離状態に移行します。Device Manager では、初期化状態で はポート ステータスが黄色で表示され、VSAN がアップすると緑色で表示されます。

次に、TE ポートのトランク VSAN ステートの例を示します。

```
switch# show interface fc2/15
fc2/15 is trunking
   Hardware is Fibre Channel, SFP is short wave laser w/o OFC (SN)
   Port WWN is 20:4f:00:0d:ec:6d:2b:40
   Peer port WWN is 20:0a:00:0d:ec:3f:ab:80
   Admin port mode is auto, trunk mode is on
   snmp link state traps are enabled
    Port mode is TE
   Port vsan is 1
   Speed is 2 Gbps
```
Rate mode is dedicated Transmit B2B Credit is 16 Receive B2B Credit is 250 B2B State Change Number is 14 Receive data field Size is 2112 Beacon is turned off Trunk vsans (admin allowed and active) (1,100-101,1101,1163-1166,1216,2172,2182-2183) Trunk vsans (up) (1,1101,1163-1166,1216,2172,2182-2183) Trunk vsans (isolated) (100-101) Trunk vsans (initializing) ()

TF ポートの場合、ハンドシェイク後に許可 VSAN のいずれかがアップ状態に移行します。ピ アとのハンドシェイクが完了し、それが成功した場合でも、他のVSANはすべて初期状態とな ります。対応する VSAN にある、トランキングされたFまたは NP ポートを使用してサーバま たはターゲットがログインしたとき、各VSANは、初期化状態からアップ状態に移行します。

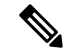

TF ポートまたは TNP ポートの場合、ポートがアップしていてエラーがない場合でも、 Device Manager ではポート ステータスが黄色で表示されます。このステータスは、すべ ての VSAN のログインが成功すると緑色に変化します。 **Note**

次に、ポートがアップ状態になった後の TF ポート情報の例を示します。

```
sw7# show interface fc1/13
fc1/13 is trunking (Not all VSANs UP on the trunk)
   Hardware is Fibre Channel, SFP is short wave laser w/o OFC (SN)
   Port WWN is 20:0d:00:0d:ec:6d:2b:40
   Admin port mode is FX, trunk mode is on
   snmp link state traps are enabled
   Port mode is TF
   Port vsan is 1
   Speed is 4 Gbps
   Rate mode is shared
   Transmit B2B Credit is 16
   Receive B2B Credit is 32
   Receive data field Size is 2112
   Beacon is turned off
   Trunk vsans (admin allowed and active) (1,100-101,1101,1163-1166,1216,2172,2182-2183)
   Trunk vsans (up) (1)
   Trunk vsans (isolated) ()
   Trunk vsans (initializing) (1101,1163-1166,1216,2172,2182)
```
次に、サーバーが非内部 FLOGI VSAN にログインしたときの TF ポート情報の例を示します。 サーバーが VSAN 2183 にログインすると、VSAN 2183 はアップ状態に移行します。

w7# **show interface fc1/13** fc1/13 is trunking (Not all VSANs UP on the trunk) Hardware is Fibre Channel, SFP is short wave laser w/o OFC (SN) Port WWN is 20:0d:00:0d:ec:6d:2b:40 Admin port mode is FX, trunk mode is on snmp link state traps are enabled Port mode is TF Port vsan is 1 Speed is 4 Gbps

```
Rate mode is shared
   Transmit B2B Credit is 16
   Receive B2B Credit is 32
   Receive data field Size is 2112
   Beacon is turned off
   Trunk vsans (admin allowed and active) (1,100-101,1101,1163-1166,1216,2172,2
182-2183)
   Trunk vsans (up) (1,2183)
   Trunk vsans (isolated) ()
   Trunk vsans (initializing) (1101,1163-1166,1216,2172,2182)
```
# トランキング誤設定の例

VSAN を正しく設定していないと、接続に問題が発生する場合があります。たとえば、2 つの VSANのトラフィックをマージする場合に、両方のVSANの不一致が発生します。トランキン グ プロトコルではリンクの両側で VSAN インターフェイスが確認され、VSAN のマージが回 避されます(Figure 5: VSAN の不一致, on page 14 を参照)。

#### **Figure 5: VSAN** の不一致

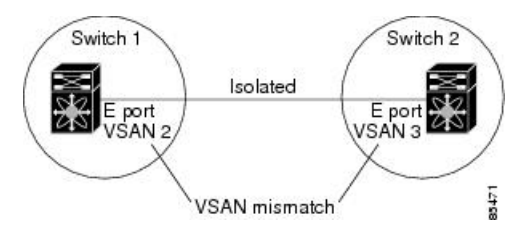

トランキングプロトコルが潜在的なVSANの結合を検出し、関連ポートを分離します(Figure 5: VSAN の不一致, on page 14 を参照)。

2 つの Cisco MDS 9000 シリーズ マルチレイヤ スイッチの間にサードパーティ製スイッチが配 置されている場合、トランキング プロトコルは VSAN のマージを検出できません(Figure 6: サードパーティ製スイッチによる VSAN の不一致, on page 14 を参照)。

**Figure 6:** サードパーティ製スイッチによる **VSAN** の不一致

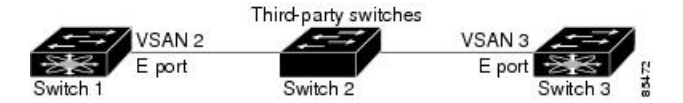

VSAN 2 と VSAN 3 は、ネーム サーバおよびゾーン アプリケーションにおいてオーバーラップ するエントリによって事実上結合されます。CiscoDCNM-SANでは、このようなトポロジを検 出できます。

# デフォルト設定

Table 4: デフォルトのトランク設定パラメータ , on page 15 に、トランキング パラメータのデ フォルト設定値を示します。

**Table 4:** デフォルトのトランク設定パラメータ

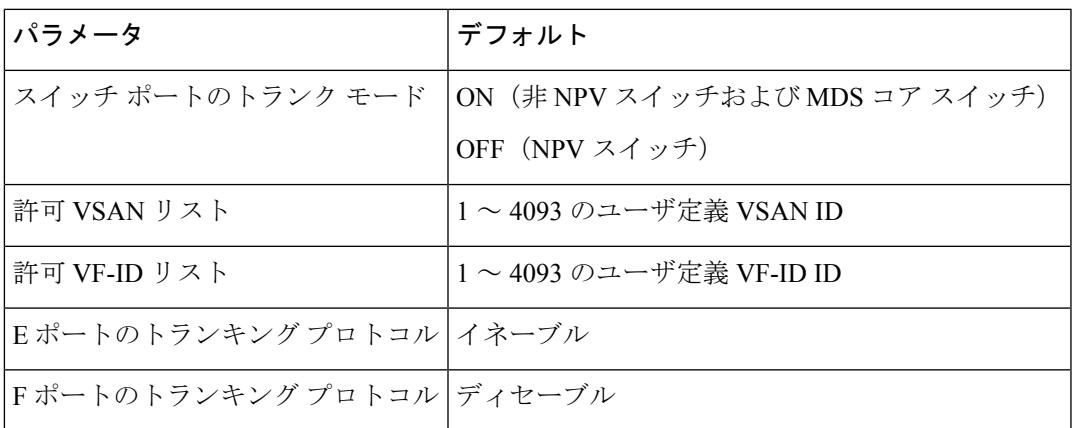

# トランキングの構成

# **Cisco** トランキング プロトコルおよびチャネリング プロトコルの有効 化

Cisco トランキングおよびチャネリング プロトコルを有効または無効にするには、次の手順を 実行します。

### **Before you begin**

設定の不整合を防ぐには、トランキング プロトコルを有効または無効にする前に **shutdown** コ マンドを使用してすべての E ポートを無効にします。

### ステップ **1** switch# **configure terminal**

コンフィギュレーション モードに入ります。

ステップ **2** switch(config)# **trunk protocol enable**

Cisco PTP トランキング プロトコルを有効にします(デフォルト)。

ステップ **3** switch(config)# **no trunk protocol enable**

Cisco PTP トランキング プロトコルを無効にします。

# **F** ポートのトランキングおよびチャネリング プロトコルのイネーブル 化

Fポートのトランキングおよびチャネリングプロトコルを有効または無効にするには、次の手 順を実行します。

### **Before you begin**

矛盾した設定を避けるには、すべてのポートをシャットダウンしてからトランキングプロトコ ルのイネーブル化またはディセーブル化を行います。

### ステップ **1** switch# **configure terminal**

コンフィギュレーション モードに入ります。

### ステップ **2** switch(config)# **feature fport-channel-trunk**

F ポートのトランキングおよびチャネリング プロトコルを有効にします(デフォルト)。

### ステップ **3** switch(config)# **no feature fport-channel-trunk**

F ポートのトランキングおよびチャネリング プロトコルを無効にします。

# トランク モードの構成

トランク モードを構成するには、次の手順に従います。

ステップ **1** switch# **configure terminal**

コンフィギュレーション モードに入ります。

ステップ **2** switch(config)# **interface fc1/1**

指定されたインターフェイスを設定します。

ステップ **3** switch(config-if)# **switchport trunk mode on**

指定されたインターフェイスのトランク モードをイネーブルにします(デフォルト)。

switch(config-if)# **switchport trunk mode off**

(オプション)指定されたインターフェイスのトランク モードをディセーブルにします。

switch(config-if)# **switchport trunk mode auto**

(オプション)トランク モードを、インターフェイスの自動検知を提供する **auto** モードに構成します。

### **VSAN** の **allowed-active** リストの設定

インターフェイスに allowed-active VSAN リストを設定するには、次の作業を行います。

ステップ **1** switch# **configure terminal**

コンフィギュレーション モードに入ります。

- ステップ **2** switch(config)# **interface fc1/1** 指定されたインターフェイスを設定します。
- ステップ **3** switch(config-if)# **switchport trunk allowed vsan 2-4** 指定された VSAN の許可リストを変更します。
- ステップ **4** switch(config-if)# **switchport trunk allowed vsan add 5** 指定された VSAN(5) を新しい許可リストに追加します。 switch(config-if)# **no switchport trunk allowed vsan 2-4**

(オプション) VSAN 2、3、および4を削除します。

### switch(config-if)# **no switchport trunk allowed vsan add 5**

(オプション)追加された許可リストを削除します。

トランキングの設定

# トランキング構成の確認

トランキング構成情報を表示するには、次の作業のいずれかを行います。

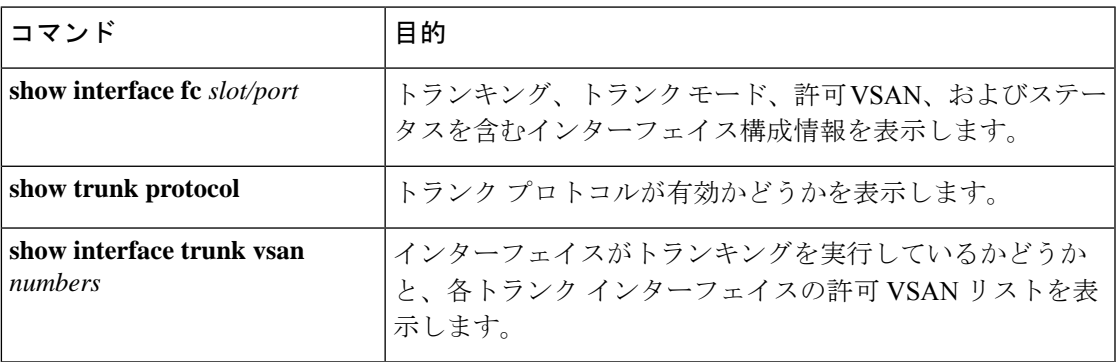

これらのコマンドの出力に表示される各フィールドの詳細については、Cisco MDS [NX-OS](http://www.cisco.com/c/en/us/td/docs/switches/datacenter/mds9000/sw/command/b_cisco_mds_9000_cr_book.html) [Command](http://www.cisco.com/c/en/us/td/docs/switches/datacenter/mds9000/sw/command/b_cisco_mds_9000_cr_book.html) Referenceを参照してください。

**show interface** コマンドを EXEC モードから呼び出して、TE ポートのトランキング構成を表示 します。引数を入力せずに、このコマンドを実行すると、スイッチに設定されたすべてのイン ターフェイスの情報が表示されます。例 トランキングしたファイバ チャネル インターフェイ スの表示, on page 19 ~ トランク ポートの VSAN ごとの情報の表示, on page 20 を参照してく ださい。

### トランキングしたファイバ チャネル インターフェイスの表示

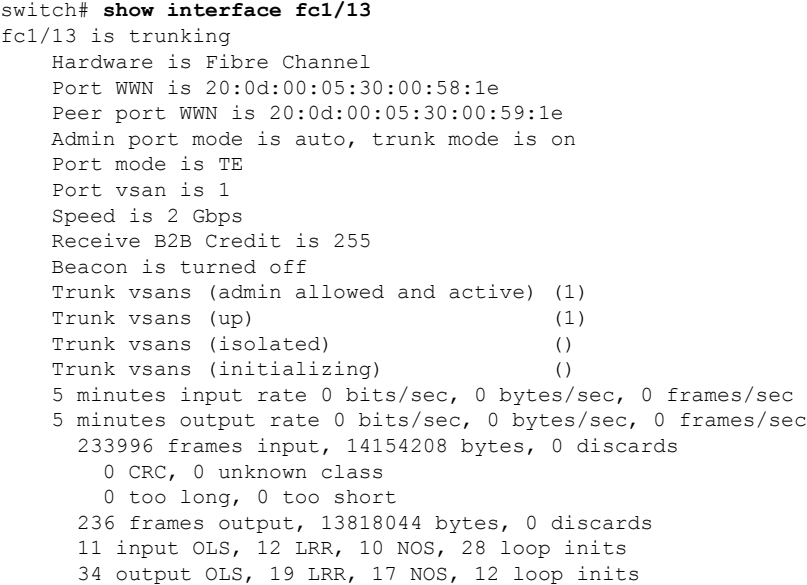

### トランキング プロトコルの表示

switch# **show trunk protocol** Trunk protocol is enabled

### トランク ポートの **VSAN** ごとの情報の表示

switch# **show interface trunk vsan 1-1000** fc3/1 is not trunking ... fc3/7 is trunking Vsan 1000 is down (Isolation due to vsan not configured on peer) ... fc3/10 is trunking Vsan 1 is up, FCID is 0x760001 Vsan 2 is up, FCID is 0x6f0001 fc3/11 is trunking Belongs to port-channel 6 Vsan 1 is up, FCID is 0xef0000 Vsan 2 is up, FCID is 0xef0000 ... port-channel 6 is trunking Vsan 1 is up, FCID is 0xef0000 Vsan 2 is up, FCID is 0xef0000

# **F** ポートのトランキングの構成例

次に、トランキングを構成し、NPIV コア スイッチのFポートと NPV スイッチの NP ポート間 の TF-TNP リンクをアップ状態にする例を示します。

ステップ **1** MDS コア スイッチの F ポートのトランキングおよびチャネリング プロトコルを有効にします。

### **Example:**

switch(config)# **feature fport-channel-trunk**

ステップ2 MDS コア スイッチで NPIV を有効にします。

### **Example:**

switch(config)# **feature npiv**

ステップ **3** MDS コア スイッチのポート モードを自動、F、または Fx に設定します。

#### **Example:**

switch(config)# **interface fc1/2** switch(config-if)# **switchport mode F**

ステップ **4** MDS コア スイッチのトランク モードをオンに設定します。

### **Example:**

switch(config-if)# **switchport trunk mode on**

ステップ **5** NPV スイッチのポート モードを NP に設定します。

### **Example:**

```
switch(config)# interface fc1/2
switch(config-if)# switchport mode NP
```
ステップ **6** NPV スイッチのトランク モードをオンに設定します。

### **Example:**

switch(config-if)# **switchport trunk mode on**

ステップ **7** NPIV および NPV スイッチのポート管理状態をオンに設定します。

### **Example:**

switch(config)# **interface fc1/2**

switch(config-if)# **shut** switch(config-if)# **no shut**

### ステップ **8** 設定を保存します。

### **Example:**

switch(config)# **copy running-config startup-config**

翻訳について

このドキュメントは、米国シスコ発行ドキュメントの参考和訳です。リンク情報につきましては 、日本語版掲載時点で、英語版にアップデートがあり、リンク先のページが移動/変更されている 場合がありますことをご了承ください。あくまでも参考和訳となりますので、正式な内容につい ては米国サイトのドキュメントを参照ください。